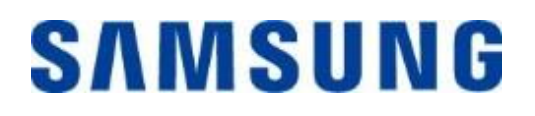

# **Samsung Portable SSD T7 Touch**

**Käyttöopas**

MU-PC500 MU-PC1T0 MU-PC2T0

# VASTUUVAPAUSLAUSEKE

SAMSUNG ELECTRONICS PIDÄTTÄÄ ITSELLÄÄN OIKEUDEN MUUTTAA TUOTTEITA, TIETOJA JA TEKNISIÄ OMINAISUUKSIA MILLOIN TAHANSA ILMAN ENNAKKOILMOITUSTA.

Tässä asiakirjassa annetut tiedot liittyvät Samsung Electronics Co. Ltd:n ("Samsung") tuotteisiin. Tämän asiakirjan sisältämät tuotekuvaukset ja tekniset tiedot on tarkoitettu vain viitteellisiksi. Kaikki tämän asiakirjan sisältämät tiedot voivat muuttua milloin tahansa ilman ennakkoilmoitusta, ja ne toimitetaan "SELLAISINAAN", ilman minkäänlaista takuuta. Tämän asiakirjan ja kaikkien sen sisältämien tietojen omistusoikeudet kuuluvat yksinomaan Samsungille. Tämän asiakirjan nojalla ei myönnetä mitään patentteja, tekijänoikeuksia, malleja, tavaramerkkejä tai muita immateriaalioikeuksia suoraan, epäsuoraan, estoppel-periaatteella tai millään muulla tavalla. Samsung kiistää kaikki Samsungin tuotteiden myyntiin ja/tai käyttöön liittyvät suorat tai epäsuorat takuut, mukaan lukien vastuuvelvollisuuden ja takuut soveltuvuudesta tiettyyn käyttötarkoitukseen, soveltuvuudesta kaupankäynnin kohteeksi tai minkä tahansa patentin, tekijänoikeuden tai muun aineettoman omaisuuden suojan loukkaamattomuudesta, paitsi siltä osin kuin Samsungin vastaavien tuotteiden myyntiehdoissa määritetään. Samsungin tuotteita ei ole tarkoitettu elämää ylläpitäviin järjestelmiin, tehohoitoon, lääkinnällisiin laitteisiin, turvalaitteisiin tai muihin vastaaviin käyttökohteisiin, joissa tuotteen vioittuminen voi johtaa kuolemaan, henkilövahinkoihin tai fyysisiin vammoihin, sotilaallisiin tai maanpuolustukseen liittyviin tehtäviin tai valtion hankintoihin, joihin voidaan soveltaa erikoissääntöjä. Päivityksiä tai lisätietoja Samsungin tuotteista saat paikallisesta Samsung-liikkeestä tai Samsungin verkkosivuilta (https:/[/www.samsung.com\)](http://www.samsung.com/). Samsung ja Samsung-logot ovat Samsung Electronics Co., Ltd:n tai sen tytäryhtiöiden rekisteröityjä tavaramerkkejä Yhdysvalloissa ja muissa maissa. Muut nimet ja tuotemerkit voivat olla muiden omaisuutta.

Copyright © 2020, Samsung Electronics Co., Ltd. Kaikki oikeudet pidätetään.

# Samsung Portable SSD T7 Touch

# Käyttöopas

# Sisällysluettelo

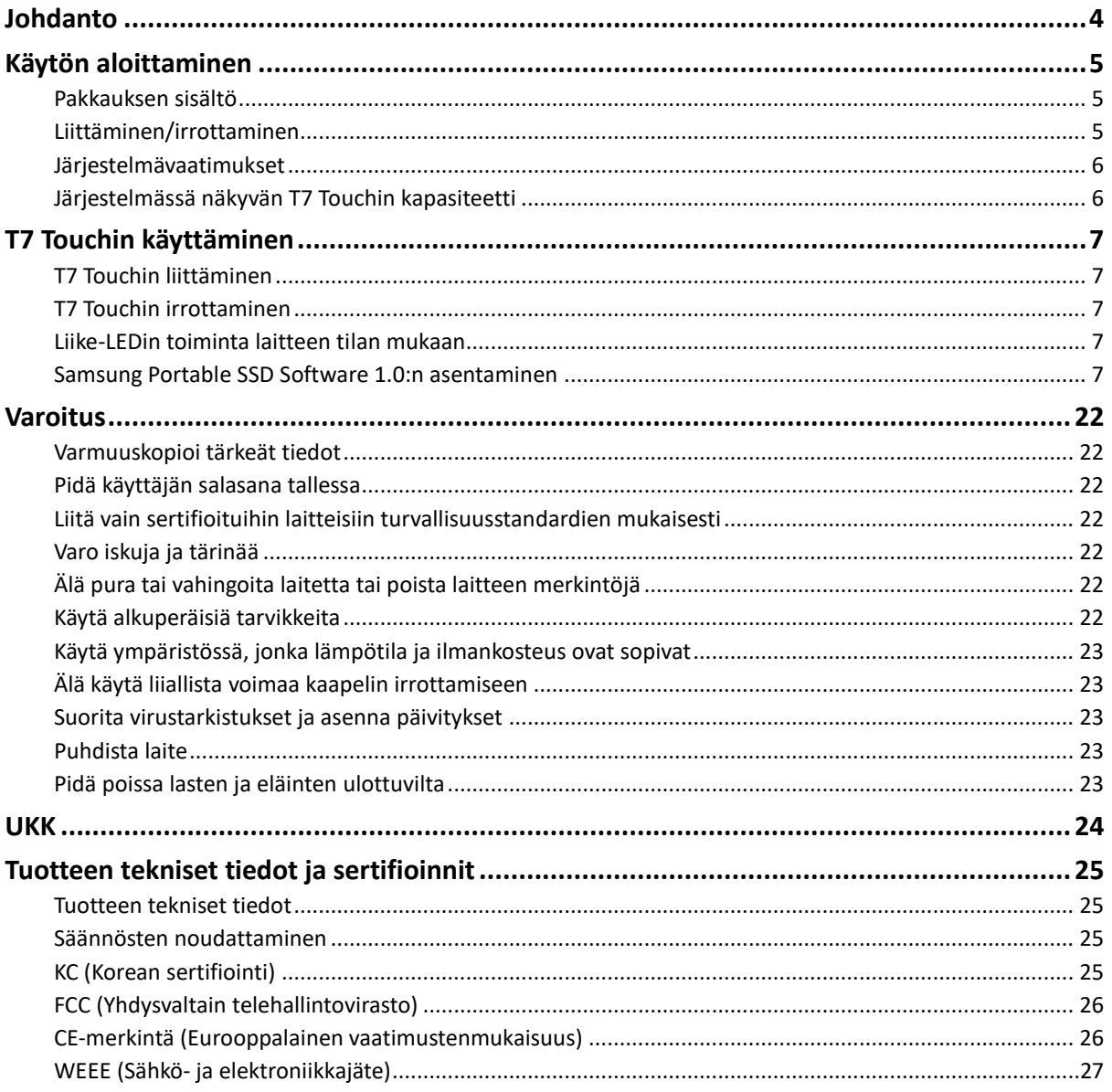

# <span id="page-3-0"></span>**Johdanto**

Samsung T7 Touch on erittäin nopea ulkoinen tallennuslaite, jonka ominaisuuksiin kuuluvat kätevä tietojen suojaus sormenjälkien tunnistuksella ja hienostunut rakenne liike-LEDillä.

## **Siirrä hetkessä**

Siirrä suuriakin tiedostoja muutamassa sekunnissa T7 Touchin USB 3.2 Gen2 -liitännän uskomattomalla nopeudella. Upotettu PCIe NVMe -tekniikka tukee jopa 1 050 Mt/s:n luku- ja 1 000 Mt/s:n kirjoitusnopeutta.

# **Tehty kestäväksi ja turvalliseksi**

SSD on lyhenne sanoista Solid State Drive, mikä tarkoittaa, että laitteessa ei ole liikkuvia osia. Liikkumattoman laitteiston sisältävä kestävä metallikotelo suojaa tietojasi jopa 2 metrin pudotukselta. Tämän lisäksi T7 Touchilla on 3 vuoden rajoitettu takuu.

\* Sisäinen vapaan pudotuksen iskutesti suoritettiin valvotuissa olosuhteissa.

# **Suojaa yhdellä kosketuksella**

Pidä yksityiset tiedostosi turvassa käyttömukavuudesta tinkimättä. T7 Touchin sisäänrakennettuihin suojausominaisuuksiin kuuluvat 256-bittinen AES-salaus ja mahdollisuus avata lukitus sormen kosketuksella tai salasanalla.

## **Tiedottava liike-LED**

T7 Touchissa on LED-neliö, jonka syttyessä näet yhdellä vilkaisulla, mitä SSD-asemasi tekee. Valitse perinteinen musta tai tyylikäs hopea ja tarpeitasi vastaava kapasiteetti: 500 Gt, 1 Tt tai 2 Tt.

# **Tyylikäs ja kompakti**

T7 Touch on taskukokoinen, ohut ja kevyt. Suunnilleen luottokortin kokoinen ja 58 grammaa painava, alumiinista valmistettu yksiosainen kotelo mahtuu mukavasti kämmeneesi.

## **Hallintaohjelmisto**

T7 Touchin mukana toimitetaan päivitetyt PC- ja Mac-ohjelmistot, joiden avulla voit määrittää salasanan ja sormenjäljet sekä hankkia uusimmat laiteohjelmistopäivitykset. Voit ladata myös mobiilisovelluksen Android-älypuhelimiin ja -tablet-laitteisiin.

## **Monien laitteiden tuki**

Käytä tiedostojasi missä ja milloin tahansa. T7 Touch on yhteensopiva muun muassa PC- ja Mac-tietokoneiden, Android-laitteiden ja pelikonsolien kanssa. Pakkaus sisältää myös kätevät USB C/C- ja USB C/A -kaapelit.

\* Yhteensopivuus isäntälaitteiden kanssa voi vaihdella. Löydät yhteensopivien laitteiden luettelon osoitteesta www.samsung.com/support.

# <span id="page-4-3"></span><span id="page-4-0"></span>**Käytön aloittaminen**

Lue käyttöopas huolellisesti ennen Samsung Portable SSD T7 Touchin käyttöä, ja käytä laitetta (johon tästä lähtien viitataan nimellä "T7 Touch") turvallisella ja asianmukaisella tavalla.

# <span id="page-4-1"></span>**Pakkauksen sisältö**

- Samsung Portable SSD T7 Touch
- USB 3.2 Gen 2 USB-C/A -kaapeli
- USB 3.2 Gen 2 USB-C/C -kaapeli
- Pikaopas ja takuutodistus

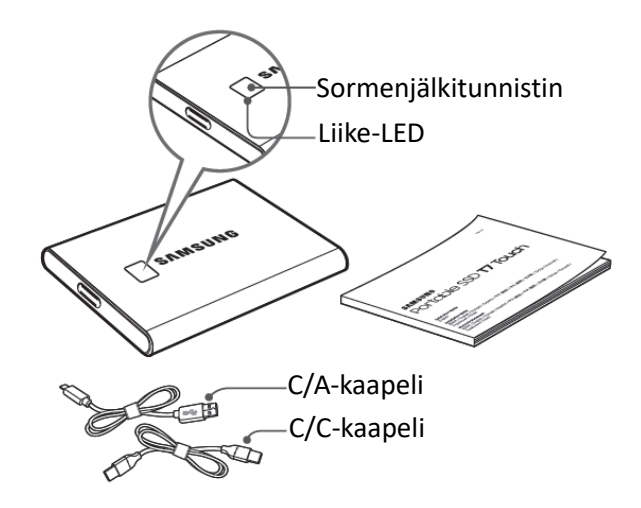

# <span id="page-4-2"></span>**Liittäminen/irrottaminen**

- **①** Valitse laitteeseesi sopiva kaapeli. Liitä kaapelin yksi pää laitteeseesi ja toinen pää T7 Touchiin.
- **②** Irrota T7 Touch tietojen suojaamiseksi aina "Poista levy"-, "Poista näkyvistä"- tai "Poista laite turvallisesti" -toiminnolla.

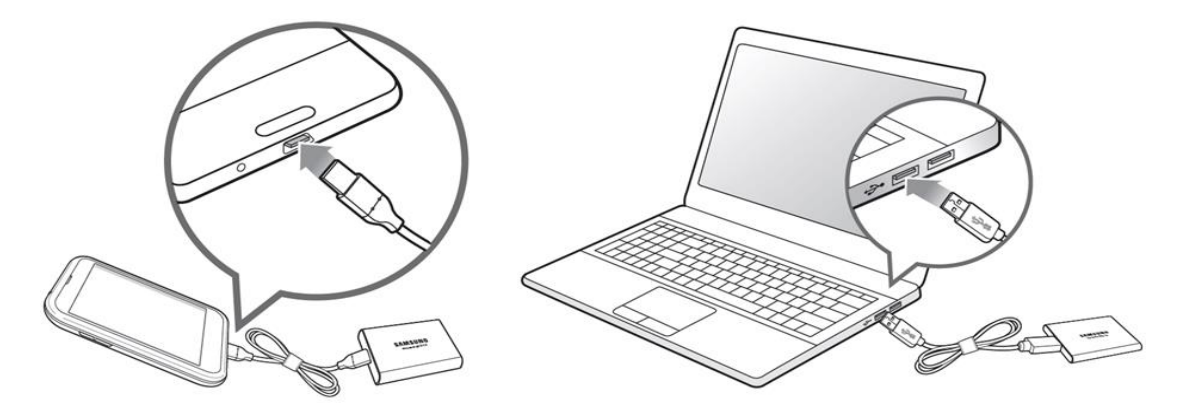

## **Järjestelmävaatimukset**

#### **1. USB 3.2 Gen 2 (10 Gbps) -liitännän tuki**

USB (Universal Serial Bus) on sarjatulo- ja -lähtöliitäntästandardi, jota käytetään erilaisten laitteiden yhdistämiseen. T7 Touchin tiedonsiirtonopeus on optimaalinen USB 3.2 Gen 2 (10 Gbps) -liitäntää käytettäessä, kun taas vanhemman version, kuten USB 3.2 Gen 1 (5 Gbps)-, USB 2.0- ja USB 1.1 -liitännän, käyttö laskee suorituskykyä liitännän rajoitusten vuoksi.

\* Suorituskyky voi vaihdella sen käyttäjän järjestelmän mukaan, johon T7 Touch on liitetty. T7 Touch ei ehkä toimi hyvin, vaikka käyttäisit USB 3.2 Gen 2 -liitäntöjä, jos UASP (USB Attached SCSI Protocol) -protokollaa ei tueta. Varmista, että järjestelmäsi tukee UASP-protokollaa.

#### **2. Käyttöjärjestelmävaatimukset**

- Windows: Windows 7 tai uudempi
- Mac OS: Mac OS X 10.10 tai uudempi
- Android: Android Lollipop tai uudempi

#### **3. Tiedostomuodot**

T7 Touch on alustettu Windows-, Mac OS- ja uusimpia Android-käyttöjärjestelmiä tukevassa exFAT-tiedostomuodossa. Tiedostojen luku- ja kirjoitusoikeudet eri tiedostomuodoissa voivat vaihdella käyttöjärjestelmän mukaan. Jos käytät T7 Touchia vain yhdessä käyttöjärjestelmässä, suosittelemme, että alustat T7 Touchin käyttämällä kyseisen käyttöjärjestelmän tukemaa tiedostomuotoa. (esim.) Tiedostomuotojen luku- ja kirjoitusrajoitukset käyttöjärjestelmän mukaan

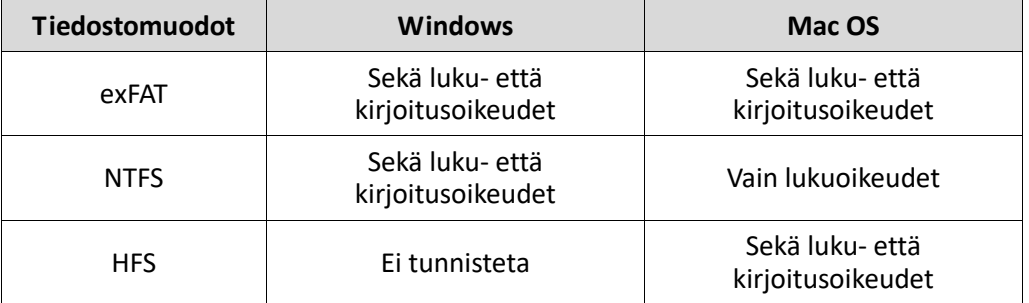

\* Kun käytät useissa käyttöjärjestelmissä exFAT-tiedostojärjestelmää, tietojen kirjoittaminen voi estyä, ja pystyt ehkä vain lukemaan tietoja. Tämän ongelman ilmetessä voit palauttaa kirjoitusoikeudet toimimalla alla olevien ohjeiden mukaan.

- Mac OS: Kytke T7 Touch uudelleen Maciin ja suorita Poista-toiminto.
- Windows: Valitse "Tarkista ja korjaa" -komento Tarkista levy (CHKDSK) -toiminnon suorittamista varten ilmoitusikkunasta, joka tulee näyttöön, kun kirjoitusoikeudet poistetaan käytöstä. Jos suljit ikkunan, voit suorittaa Tarkista levy -toiminnon valitsemalla aseman → napsauttamalla hiiren kakkospainiketta → Ominaisuudet → Työkalut → valitsemalla Tarkista.

## <span id="page-5-0"></span>**Järjestelmässä näkyvän T7 Touchin kapasiteetti**

T7 Touchiin liitetyn järjestelmän ilmoittama kapasiteetti voi poiketa laitteeseen merkitystä kapasiteetista johtuen desimaali- ja binaarijärjestelmien eroista sekä muista tekijöistä, mukaan lukien aseman osiointi ja lohkoaminen.

\* esimerkki: Windows: 1 Gt = 1 024 Mt, Mac OS: 1 Gt = 1 000 Mt

Laitteeseen merkitty kapasiteetti käyttää desimaalijärjestelmää ja se lasketaan seuraavalla tavalla: 1 Gt = 1 000 000 000 tavua, 1 Tt = 1 000 000 000 000 tavua

Tietokoneesi saattaa esittää kapasiteetin alhaisempana, koska se käyttää eri mittausstandardia.

# <span id="page-6-0"></span>**T7 Touchin käyttäminen**

# <span id="page-6-1"></span>**T7 Touchin liittäminen**

Valitse laitteeseesi sopiva kaapeli. Liitä kaapelin yksi pää laitteeseesi ja toinen pää T7 Touchiin.

# <span id="page-6-2"></span>**T7 Touchin irrottaminen**

Käytä Poista laite turvallisesti -toimintoa aina, kun irrotat T7 Touchin tietokoneesta. Irrottaminen tietokoneesta Poista laite turvallisesti -toimintoa suorittamatta voi johtaa tietojen menettämiseen tai T7 Touchin vahingoittumiseen.

\* Samsung ei vastaa käyttäjätietojen menettämisestä tai tuotteelle aiheutuvista vahingoista, jotka johtuvat tämän ohjeen noudattamatta jättämisestä.

# <span id="page-6-3"></span>**Liike-LEDin toiminta laitteen tilan mukaan**

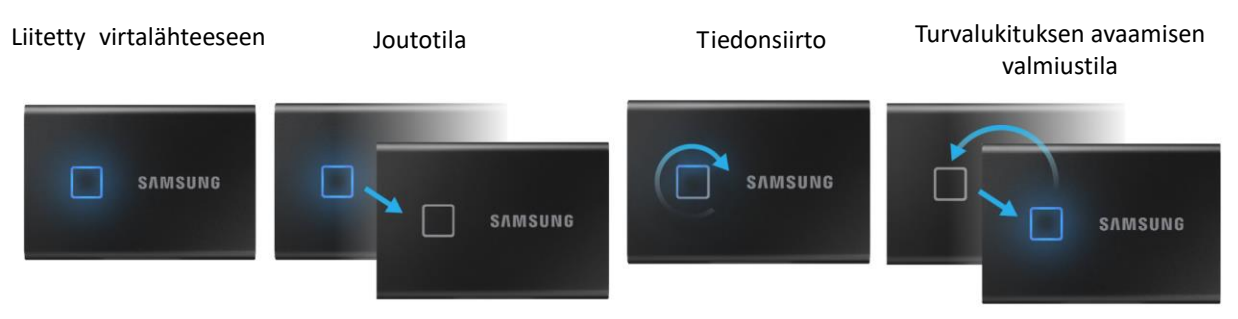

## <span id="page-6-4"></span>**Samsung Portable SSD Software 1.0:n asentaminen**

**(suojaustilaa ja laiteohjelmiston päivitystä varten)**

#### **PC- ja Mac-tietokoneille**

Valitse Resurssienhallinnassa (Windows) tai Työpöydällä (Mac OS) "Samsung Portable SSD" sovellus.

Windows: SamsungPortableSSD\_Setup\_Win\_1.0.exe Mac OS: SamsungPortableSSD\_Setup\_Mac\_1.0.pkg

\* Jos alustat T7 Touch -osion sen ostamisen jälkeen, laitteeseen tallennettu Samsung Portable SSD Software poistetaan. Lataa tässä tapauksessa "Samsung Portable SSD Software 1.0" -sovellus Samsungin verkkosivustosta (http://www.samsung.com/samsungssd).

\* Samsung Portable SSD Software 1.0 on tarkoitettu vain T7 Touchia varten, joten Samsung Portable SSD Software 1.0:n poistaminen ei automaattisesti poista T3:a, T5:tä ja X5:tä varten suunniteltua Samsung Portable SSD Softwarea (edellistä versiota), jos se on jäänyt tietokoneeseen.

#### **1. Samsung Portable SSD Software 1.0:n suorittaminen**

Valitse "Samsung Portable SSD Software 1.0" -sovelluksen kuvake työpöydällä.

\* Mac OS:n tapauksessa Samsung Portable SSD Software 1.0 ei ehkä toimi ilman laitteen (ohjaimen) käyttöönottoa.

#### **2. Suojaustilan ottaminen käyttöön (valinnainen)**

Suojaustilan käyttö on valinnaista. Voit käyttää T7 Touchia ilman suojaus- /päivitystoiminnon käyttöönottoa. Seuraa Samsung Portable SSD Software 1.0:n näytöllä näkyviä ohjeita. Samsung Portable SSD Software 1.0:n käyttöehtojen hyväksymisen jälkeen voit asettaa asennuksen yhteydessä salasanan suorittamalla seuraavat vaiheet. (Käyttäjän tietokoneeseen asennetaan tietyt Samsung Portable SSD Software 1.0:n komponentit suojaustilaa varten.)

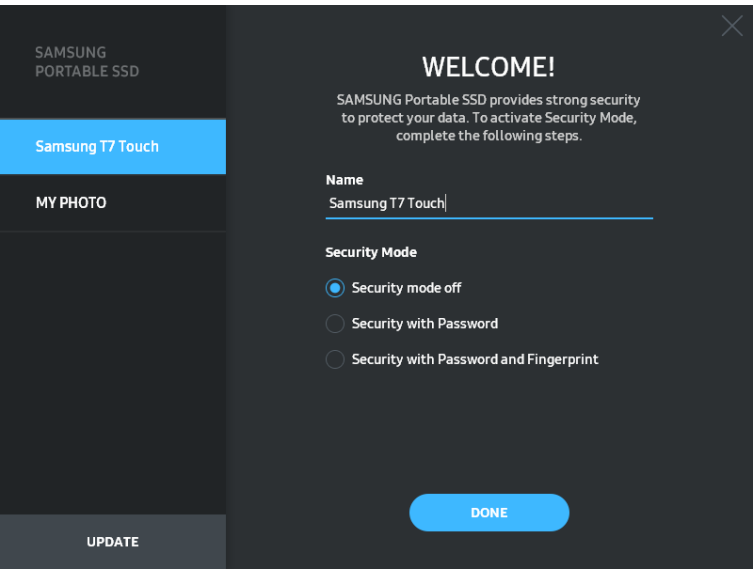

#### • **Suojaustila poistettu käytöstä**

Voit käyttää T7 Touchia ilman suojaustilaa.

#### • **Suojaus salasanalla**

Voit ottaa suojaustilan käyttöön salasanalla. Jos salasana on unohtunut, sinun on palautettava T7 Touchin tehdasasetukset asiakaspalvelukeskuksen verkkopalvelun kautta. Pidä mielessä, että kaikki T7 Touchiin tallennetut käyttäjätiedot menetetään tehdasasetusten palauttamisen yhteydessä. Pidä huolta siitä, että et unohda salasanaasi.

#### • **Suojaus salasanalla ja sormenjäljellä**

Voit ottaa suojaustilan käyttöön salasanalla ja sormenjäljellä. Salasanan määrittämisen jälkeen voit käyttää salasanasuojausta. Jos salasana on unohtunut, sinun on poistettava T7 Touchin lukitus sormenjäljellä, siirrettävä kaikki tallennetut tiedot turvalliseen paikkaan ja palautettava T7 Touchin tehdasasetukset asiakaspalvelukeskuksen verkkopalvelun kautta. Voit rekisteröidä enintään neljä sormenjälkeä. Jos salasana on unohtunut, rekisteröityjä sormenjälkiä ei voi muuttaa tai poistaa.

\* Samsung ei ole vastuussa unohtuneiden tai varastettujen salasanojen aiheuttamasta käyttäjätietojen menetyksestä. Jotta laite olisi mahdollisimman turvallinen, salasanan palautusvaihtoehtoa ei ole. Jos salasana on unohtunut, käyttäjien on palautettava T7 Touchin tehdasasetukset asiakaspalvelukeskuksen verkkopalvelun kautta. Pidä mielessä, että kaikki T7 Touchiin tallennetut käyttäjätiedot menetetään tehdasasetusten palauttamisen yhteydessä. Pidä huolta siitä, että et unohda salasanaasi tai käytä suojaustilaa sormenjäljellä.

\* **Vain Mac OS**: Turvallisuustoiminto edellyttää "Samsung Portable SSD" -ohjaimen. Jos ydinlaajennusta ei ole asennettu, suorita asennus noudattamalla järjestystä paketin asennusohjeissa. Kun asennus on valmis, irrota ja liitä T7 Touch uudelleen varmistaaksesi, että asennus onnistui.

\* **Vain Mac OS**: "Samsung Portable SSD" -ohjain ja eräät kolmannen osapuolen ohjaimet, mukaan lukien SATSMARTDriver, ovat toisensa poissulkevia. Jos haluat käyttää SATSMARTDriveria, poista Samsung Portable SSD -ohjain ja asenna SATSMARTDriver seuraavien ohjeiden mukaisesti.

\* Kun sekä Samsung Portable SSD -ohjain että SATSMARTDriver on asennettu ja ristiriita havaitaan, seuraavat ohjeet ovat käytettävissä:

**Samsung Portable SSD -ohjaimen poistaminen ja SATSMARTDriverin asentaminen** #sudo kextunload /Library/Extensions/SamsungPortableSSDDriver.kext #sudo kextload /Library/Extensions/SATSMARTDriver.kext **SATSMARTDriverin poistaminen ja Samsung Portable SSD -ohjaimen asentaminen** #sudo kextunload /System/Library/Extensions/SATSMARTDriver.kext #sudo kextload /Library/Extensions/SamsungPortableSSDDriver.kext

#### **3. Lukituksen avaaminen**

Jos olet ottanut suojaustilan käyttöön, sinun on napautettava sormellasi tai annettava salasanasi ja napsautettava "AVAA LUKITUS" -painiketta aina liittäessäsi T7 Touchin tietokoneeseen, ennen kuin voit käyttää T7 Touchissa olevia tietoja. Jos et pysty avaamaan lukitusta, käyttöoikeutesi rajoittuu noin 128 Mt:n kapasiteettiin, joka on varattu SamsungPortableSSD\_1.0.exe- ja SamsungPortableSSD\_1.0.app-ohjelmille. Se tarkoittaa, että et voi käyttää salasanasuojattuja tietoja.

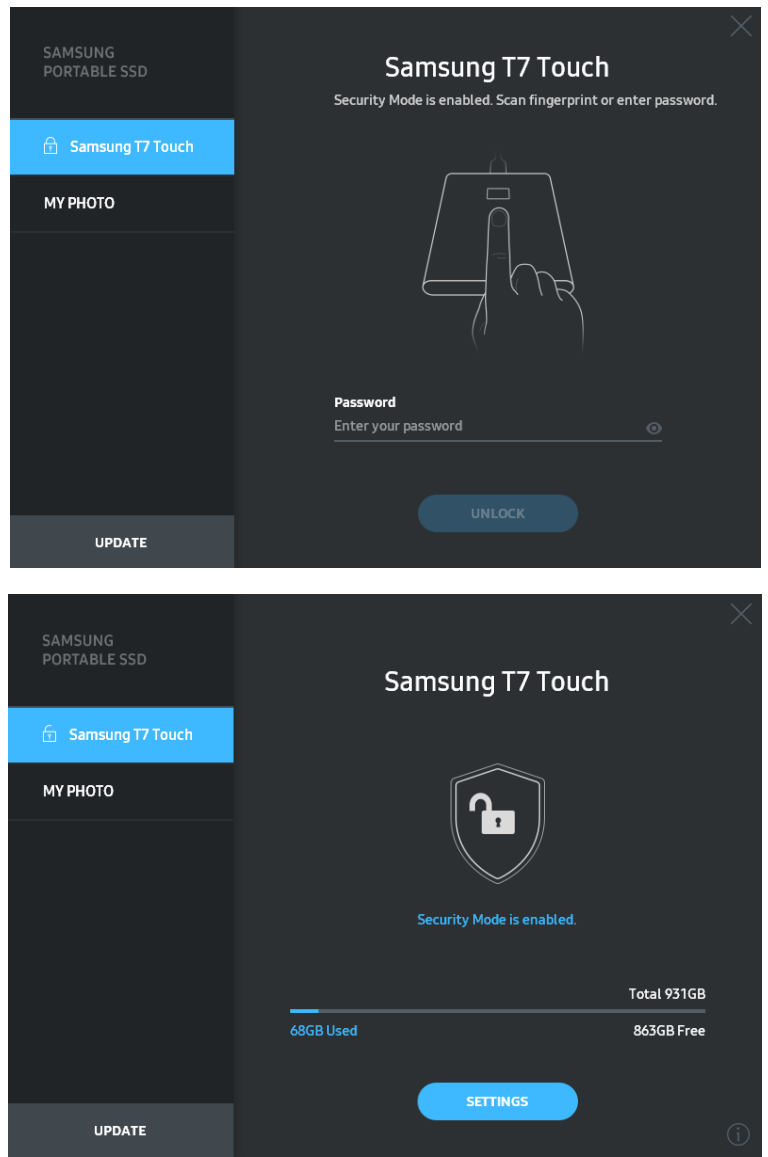

\* Joissakin käyttöympäristöissä "SamsungPortableSSD Software 1.0" -sovellusta ei ehkä suoriteta automaattisesti. Kaksoisnapsauta tällöin "SamsungPortableSSD Software 1.0" -kuvaketta Windowsin Resurssienhallinnassa tai Macin työpöydällä.

\* Suojaustilaa saatetaan tukea vain kunkin käyttöjärjestelmän tietyissä (tai niitä uudemmissa) versioissa. Tarkista, että käyttöjärjestelmäsi täyttää järjestelmävaatimukset ja tukee suojaustilaa.

\* Jos suojaustila on käytössä, aluksi näkyy vain T7 Touchin suojausosio. Tämän suojausosion koko on ~128 Mt. Kun napautat sormellasi tai annat salasanan ja kirjaudut sisään, järjestelmässä näkyy T7 Touchin koko kapasiteetti.

\* Voit valita toisen Samsung Portable SSD:n napsauttamalla T7 Touchin nimeä vasemmassa paneelissa. Samsung Portable SSD Software luetteloi kaikki isäntälaitteet (enintään 6), joihin Samsung Portable SSD on liitetty.

#### **4. Asetusten muuttaminen**

Voit muuttaa T7 Touchin suojaustilaa, käyttäjänimeä, salasanaa tai sormenjälkisuojauksen asetuksia napsauttamalla "ASETUKSET"-painiketta aloitussivulla. Kun käytät tietokonetta, johon ei ole asennettu tietoturvaohjelmistoa, voit ladata asennustiedoston ("SamsungPortableSSD\_Setup\_Win\_1.0.exe"

Windowsille, "SamsungPortableSSD\_Setup\_Mac\_1.0.pkg" Mac OS:lle) Samsungin verkkosivustosta [\(https://www.samsung.com/samsungssd\)](https://www.samsung.com/samsungssd) ja asentaa sen asetusten muuttamista varten.

#### • **Suojaustila**

Jos haluat vaihtaa suojaustilan ON- ja OFF-tilan välillä, napsauta valintapainiketta ja anna oikea salasana. Katso T7 Touchin suojaustilan ilmaisimen kuvaus alla olevasta taulukosta.

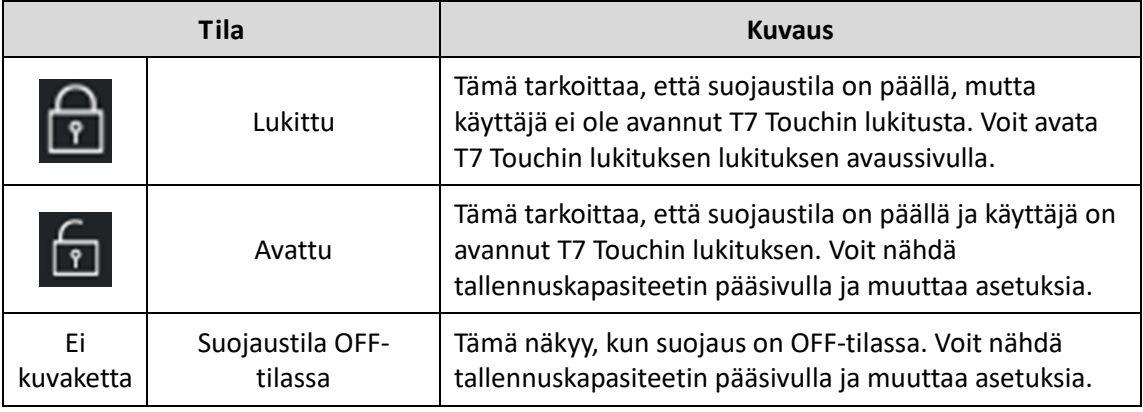

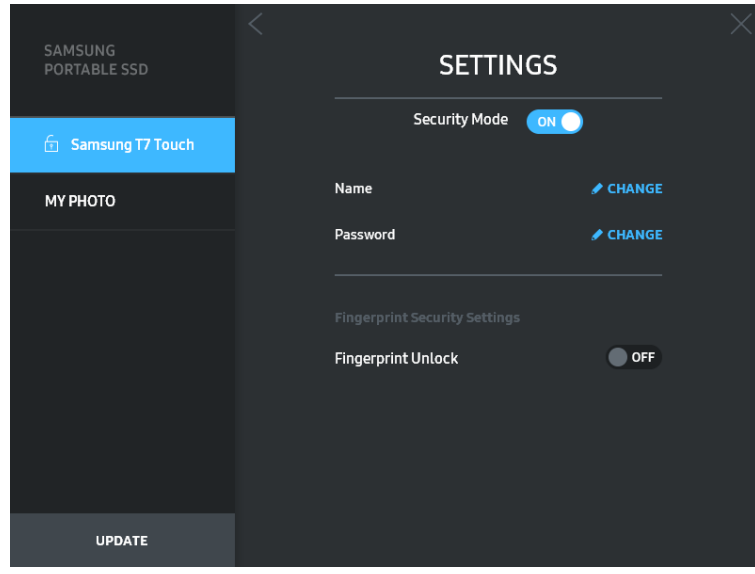

#### • **Nimi/salasana**

Voit vaihtaa käyttäjänimen ja salasanan. Napsauta salasanan vaihtamiseksi "MUUTA" painiketta ( **FILANGE** ).

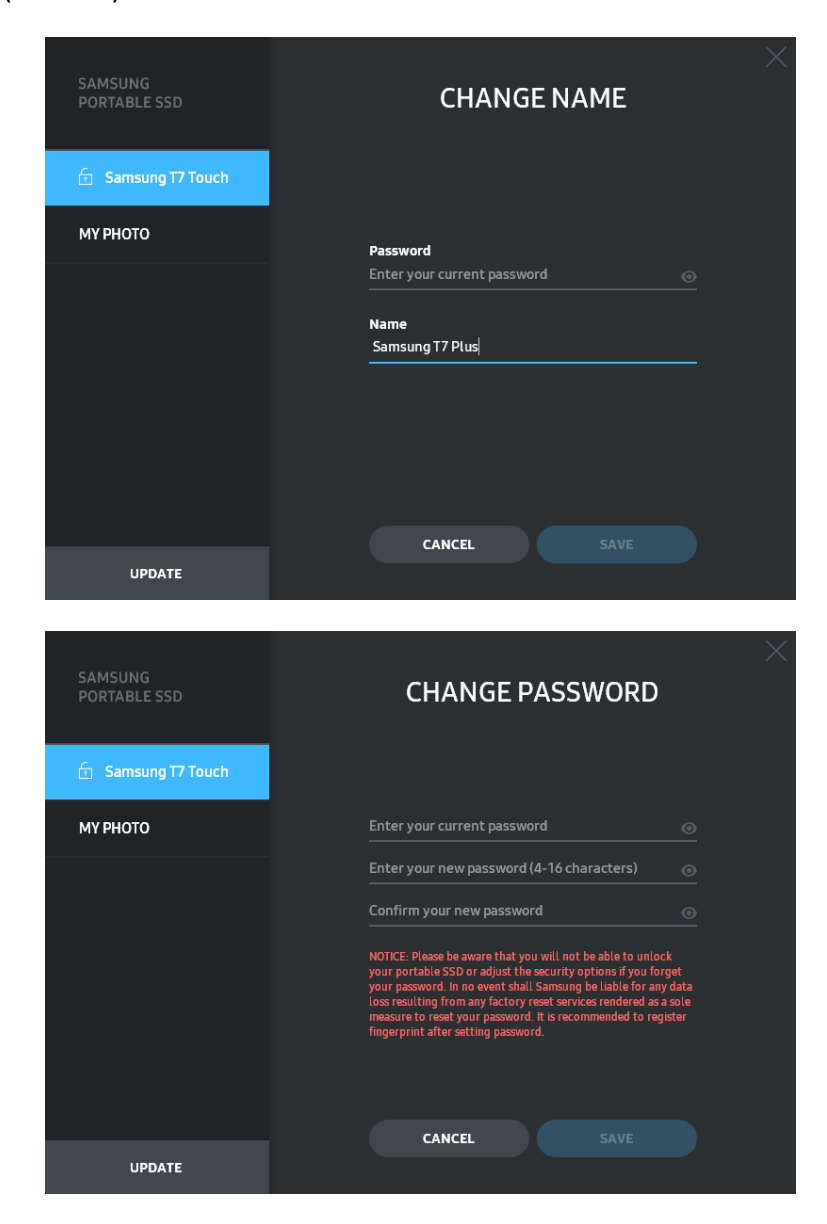

#### • **Sormenjälkisuojauksen asetukset**

Jos olet ottanut sormenjälkisuojaustilan käyttöön, voit hallita sormenjälkiasetuksia napsauttamalla "MUOKKAA"-painiketta (<sup>2 EDIT</sup>).

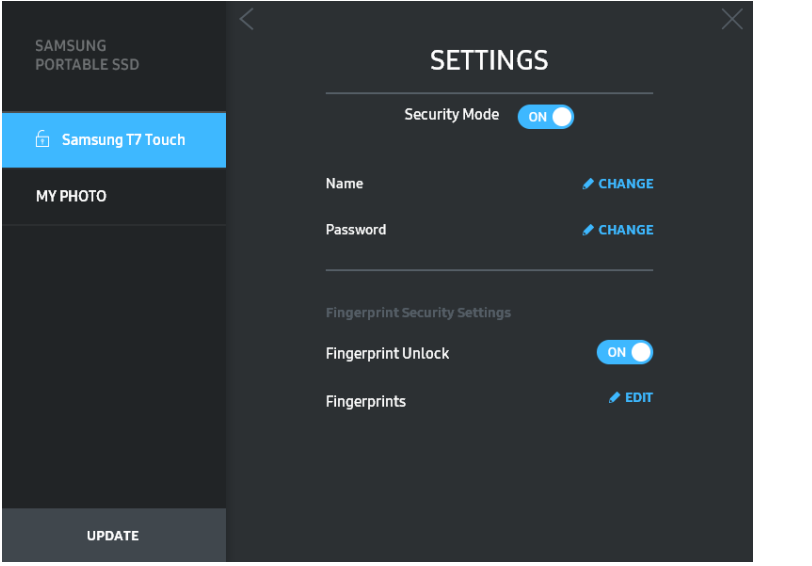

Anna nykyinen salasana ja napsauta "VAHVISTA"-painiketta (**variastala)** siirtyäksesi sormenjälkien hallintavaiheeseen.

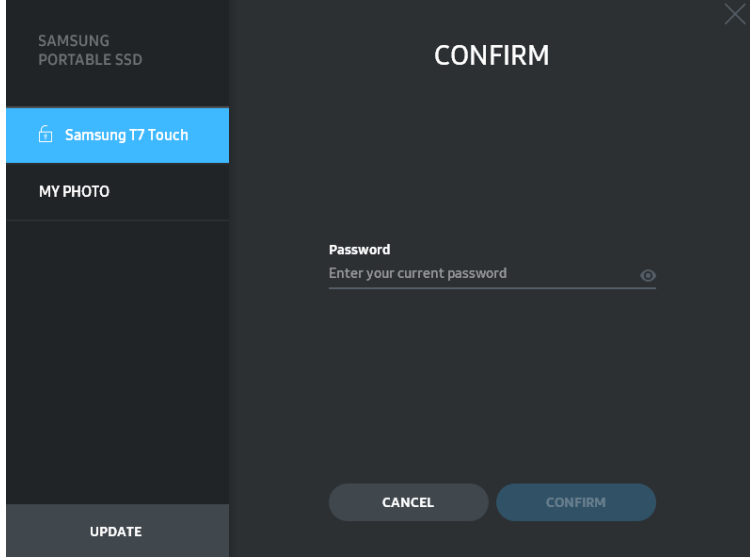

Voit lisätä sormenjälkiä napsauttamalla "LISÄÄ SORMENJÄLKI" -painiketta **O** ADD FINGERPRINT

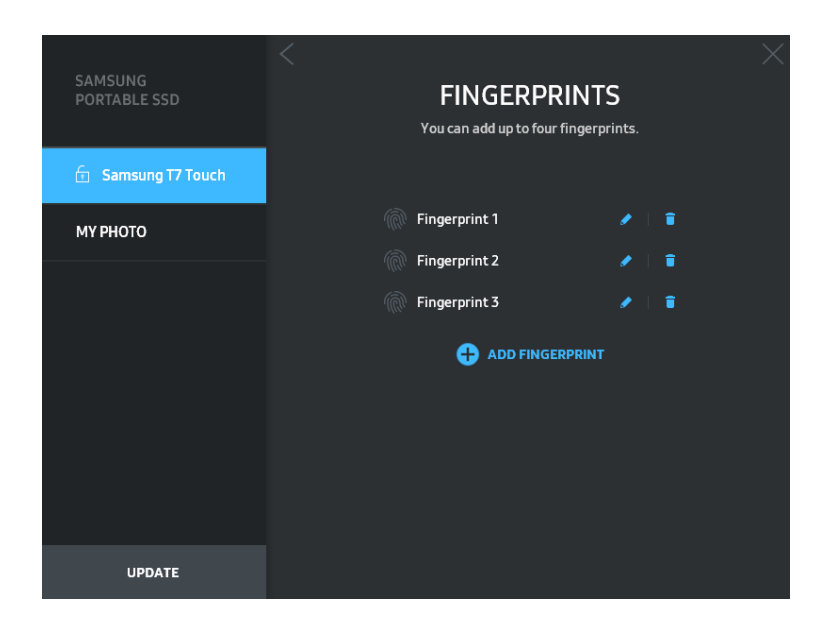

Aseta sormesi tunnistimelle.

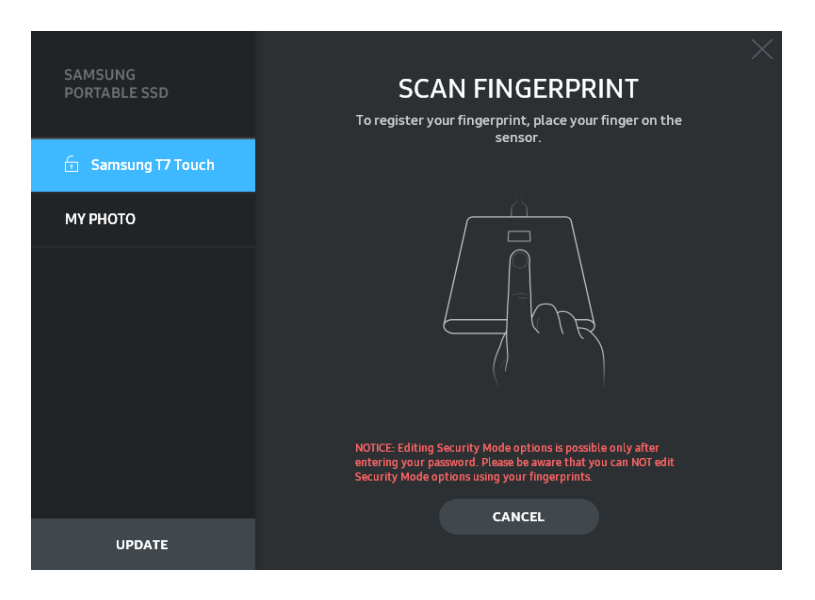

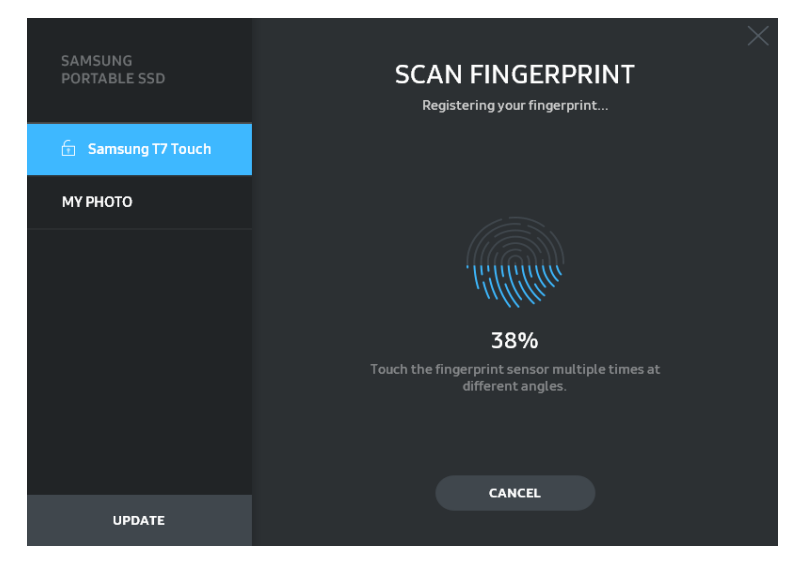

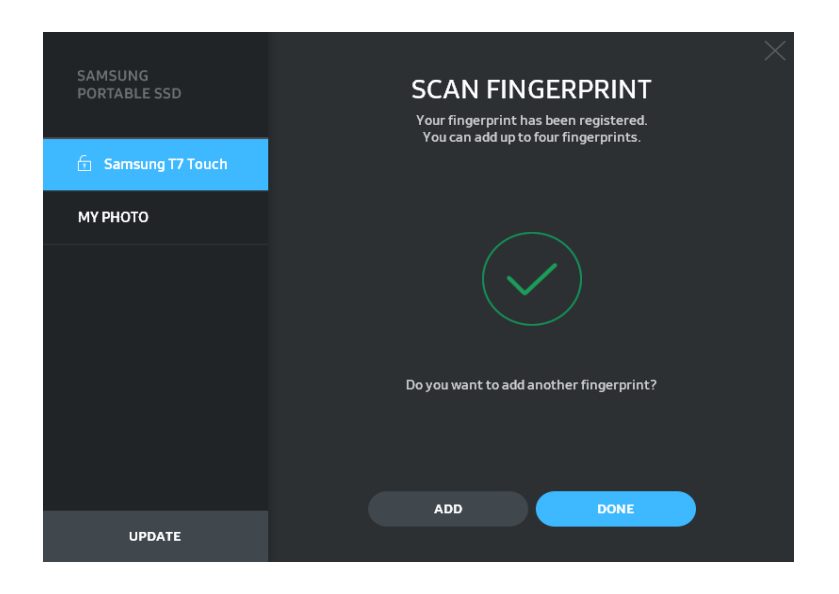

Kun rekisteröit sormenjäljen, luodaan ensimmäinen sormenjälki neljästä. Voit nimetä rekisteröidyn sormenjäljen uudelleen  $($   $\bullet$  ) tai poistaa sen  $($   $\bullet$   $)$ .

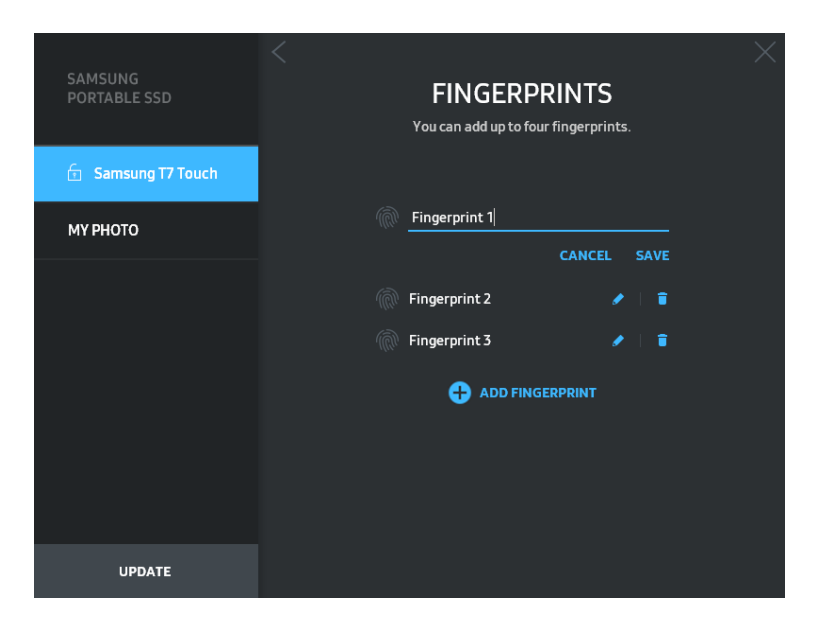

#### **5. Ohjelmiston ja laiteohjelmiston päivittäminen**

Jos tietokoneesi on yhteydessä Internetiin, saatavilla olevien ohjelmisto- /laiteohjelmistopäivitysten määrä näkyy vasemman paneelin alaosassa.

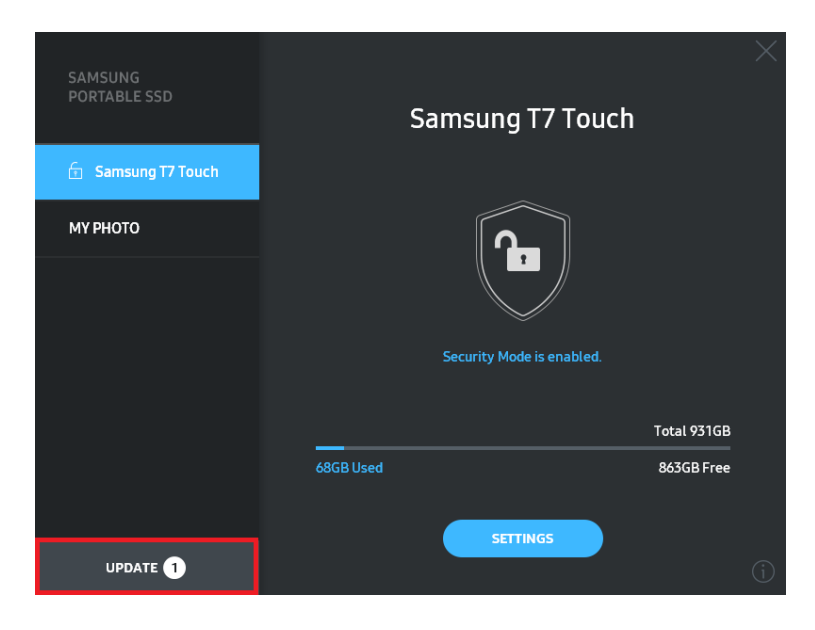

Pääset päivityssivulle napsauttamalla "PÄIVITÄ"-painiketta (

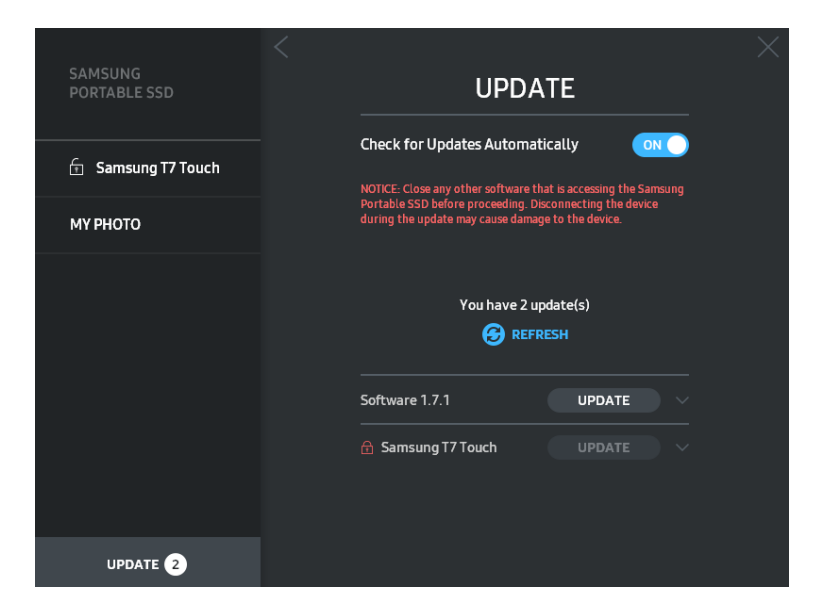

Napsauttamalla "PÄIVITÄ"-painiketta (
voit ladata uusimman ohjelmiston ("SW") tai laiteohjelmiston ("FW") ja päivittää sen.

Napsauttamalla "Tarkista päivitykset automaattisesti" -valintapainiketta (········ ), voit valita, päivittyvätkö SW ja FW automaattisesti aina, kun Samsung Portable SSD on liitetty.

Voit päivittää päivityksen tilan napsauttamalla päivityspainiketta (**3)**.

Napsauttamalla nuolinäppäintä alaspäin ( $\Box$ ) näet yksityiskohtaiset tiedot sovellettavasta päivityksestä.

\* Kun käyttäjä muuttaa "Tarkista päivitykset automaattisesti" -asetuksen OFF-tilasta ON-tilaan, ohjelmisto ei päivitä päivitystietoja välittömästi. Päivitystiedot päivittyvät, kun käyttäjä napsauttaa päivityspainiketta tai Samsung Portable SSD liitetään tietokoneeseen.

\* FW-päivitysten yhteydessä suojaustilan on oltava OFF-tilassa. Kaikki T7 Touchin käyttö FW:tä päivitettäessä, mukaan lukien kopiointi/poistaminen/osioiden muotoilu, voi aiheuttaa epäsäännöllistä käyttäytymistä tai vahingoittaa T7 Touchia.

\* Kun FW on päivitetty, katkaise yhteys ja liitä T7 Touch uudelleen varmistaaksesi, että FW:n päivitys onnistui.

#### **6. "Samsung Portable SSD Software" -ohjelmiston poistaminen**

Ohjelmiston poistaminen eri käyttöjärjestelmissä

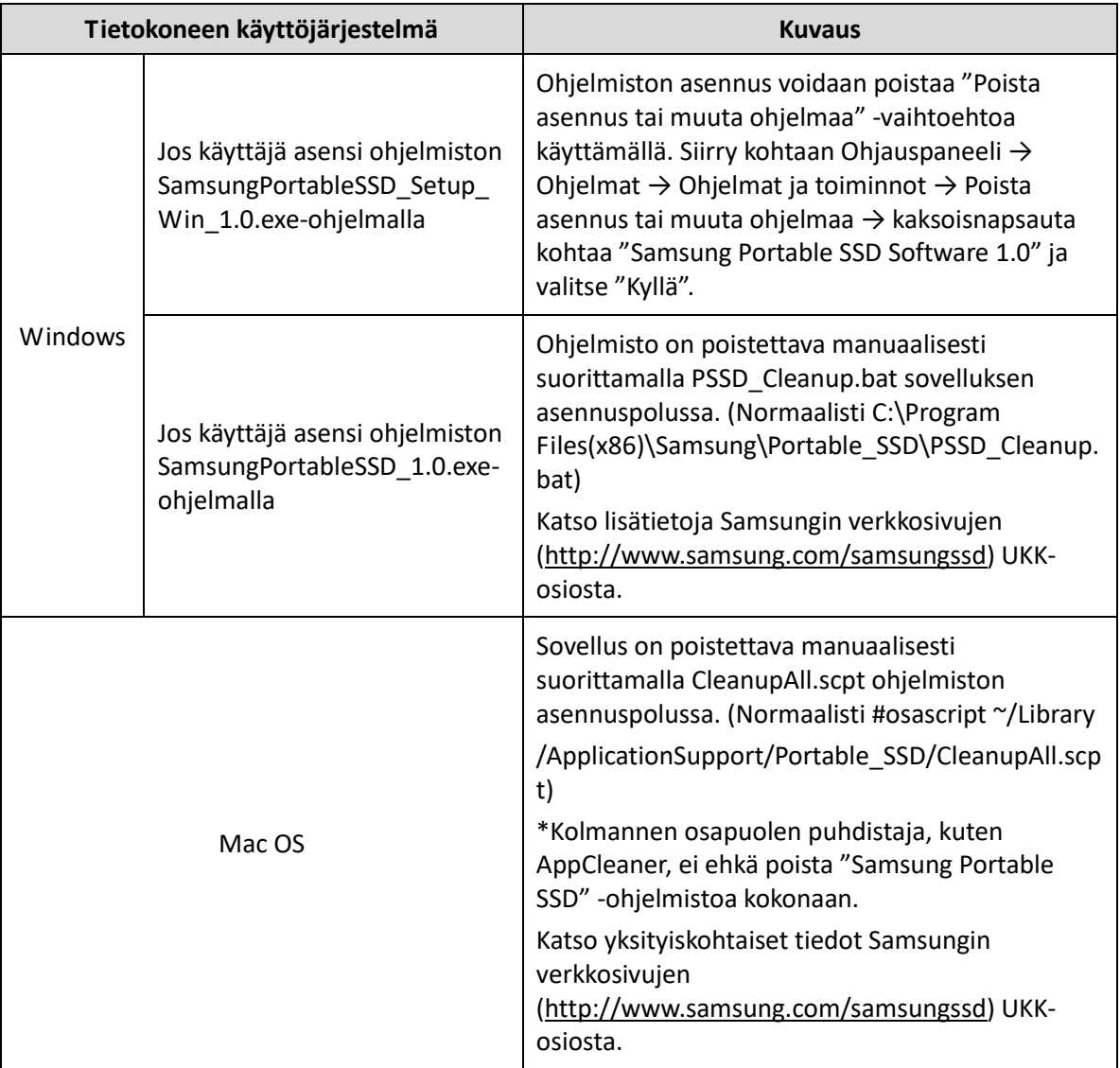

#### **7. Ohjelmiston oletuskielen valitseminen**

Oletuskieli voidaan valita Alueasetuksissa.

#### **Android-laitteille**

#### **1. Lataa sovellus Google Play -kaupasta**

Voit ladata "Samsung Portable SSD 1.0" -sovelluksen App Storesta.

#### **2. Sovelluksen käyttö**

Käytä asennettua sovellusta.

#### **3. Suojaustilan ottaminen käyttöön**

Tietokoneyhteyden muodostamisen jälkeen T7 Touchiin tallennettua salasanaa ja sormenjälkeä voidaan käyttää myös Androidissa.

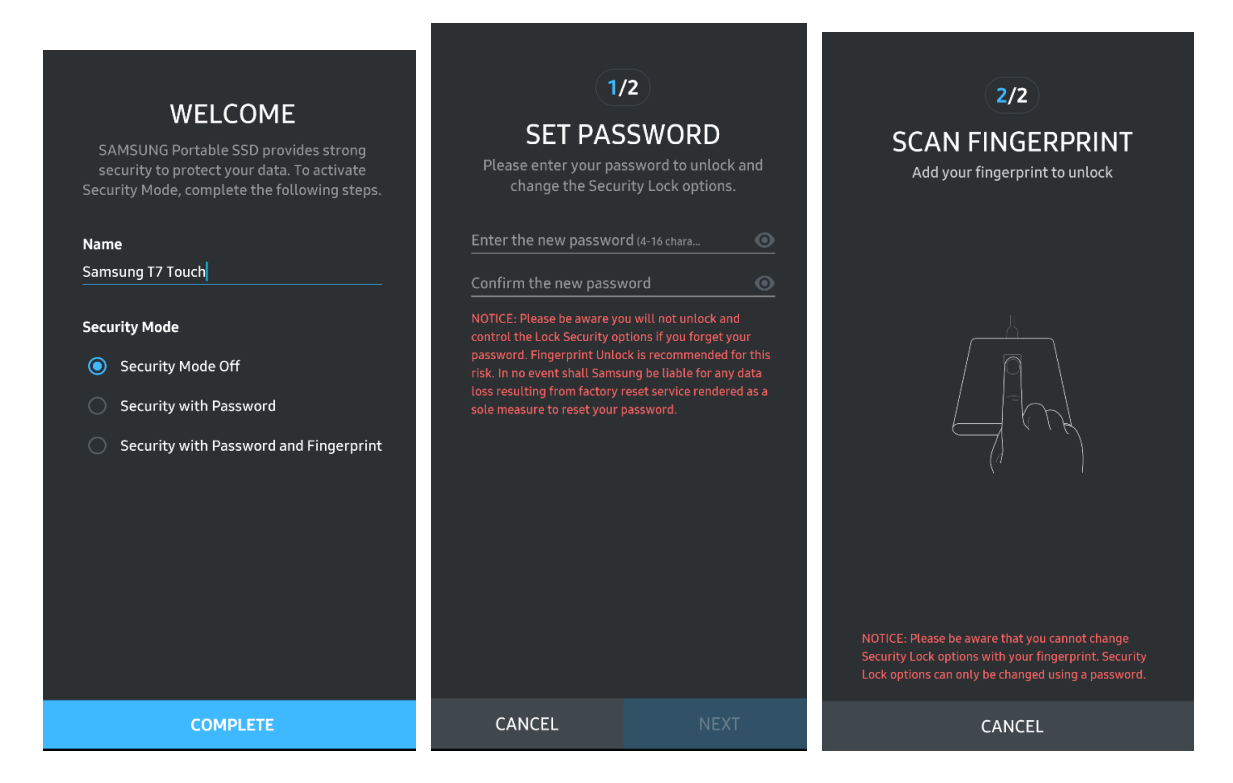

\* Samsung ei ole vastuussa unohtuneiden tai varastettujen salasanojen aiheuttamasta käyttäjätietojen menetyksestä. Jotta laite olisi mahdollisimman turvallinen, salasanan palautusvaihtoehtoa ei ole. Jos salasana on unohtunut, käyttäjien on palautettava T7 Touchin tehdasasetukset asiakaspalvelukeskuksen verkkopalvelun kautta. Pidä mielessä, että kaikki T7 Touchiin tallennetut käyttäjätiedot menetetään tehdasasetusten palauttamisen yhteydessä. Pidä huolta siitä, että et unohda salasanaasi tai käytä suojaustilaa sormenjäljellä.

#### **4. T7 Touchin avaaminen**

Jos olet ottanut suojaustilan käyttöön, sinun on napautettava sormellasi tai annettava salasanasi ja painettava "AVAA LUKITUS" -painiketta aina liittäessäsi T7 Touchin laitteeseen, ennen kuin voit käyttää T7 Touchissa olevia tietoja.

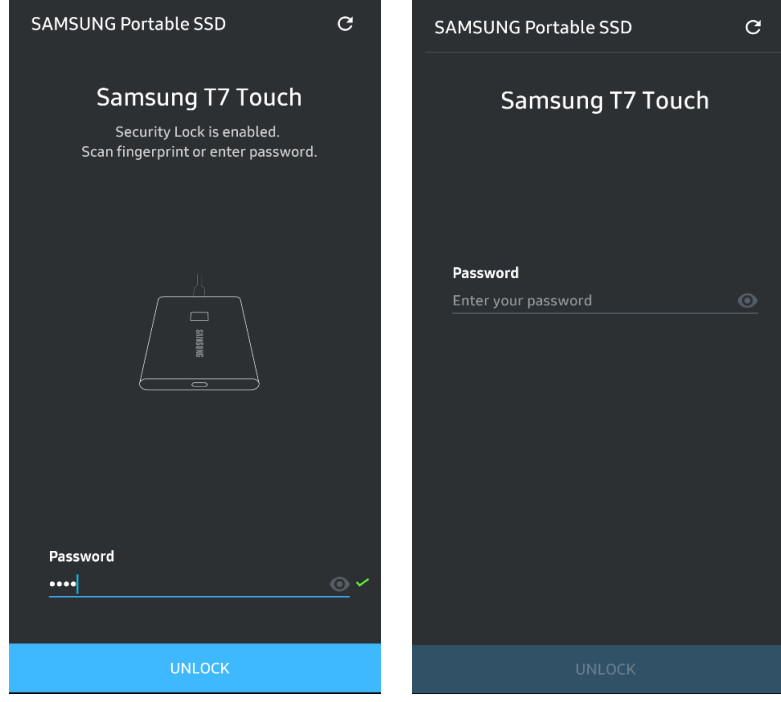

#### **5. Aloitusnäyttö**

Jos suojaustila ei ole käytössä T7 Touchissa, voit siirtyä asetusnäyttöön napsauttamalla ASETUKSET-painiketta.

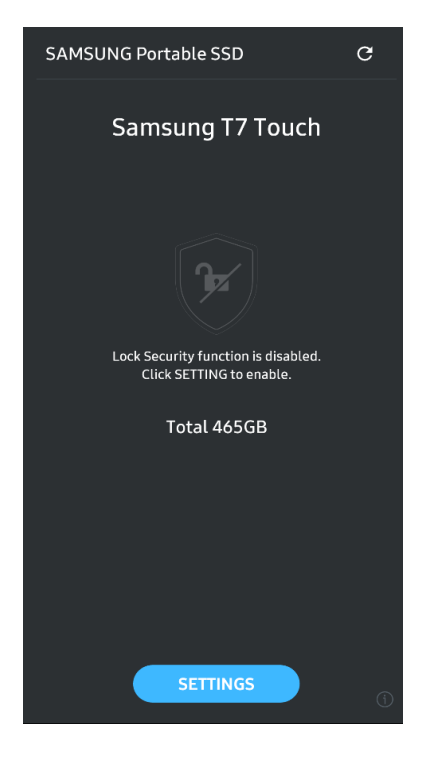

#### **6. Asetusnäyttö**

Voit muuttaa T7 Touchin käyttäjänimeä tai salasanaa ja sormenjälkisuojauksen asetuksia sekä asettaa suojaustilan ON/OFF-tilaan.

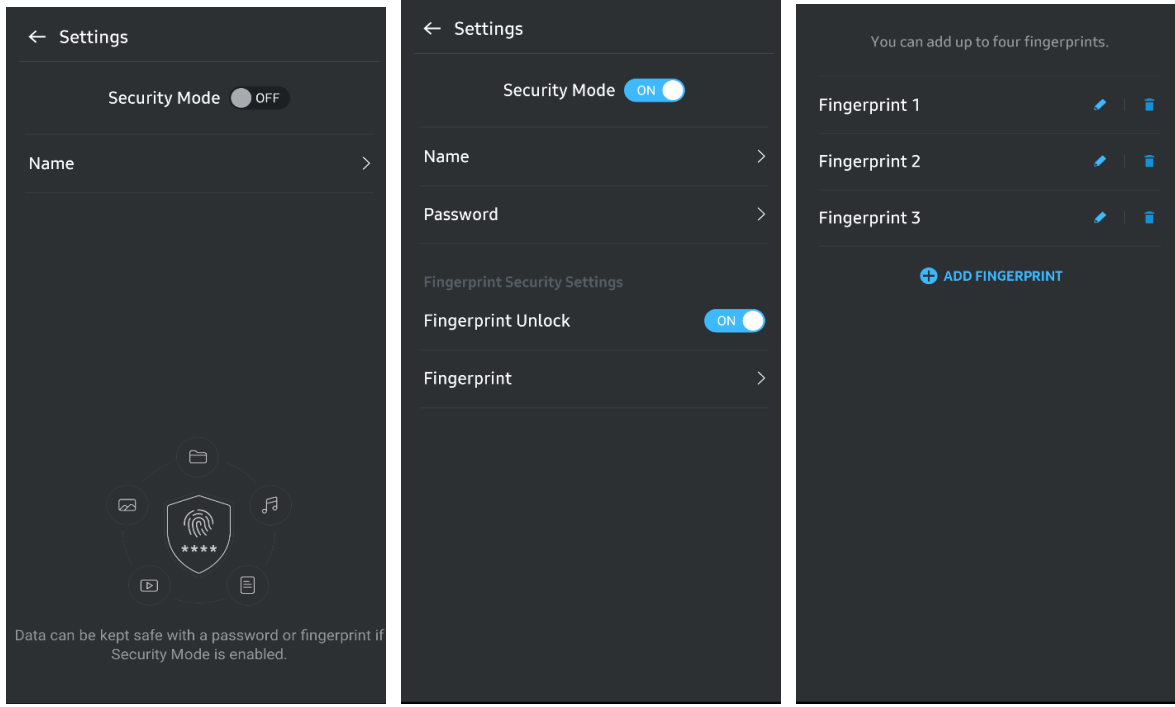

#### **7. Päivitä SW (ohjelmisto) ja FW (laiteohjelmisto)**

Voit siirtyä päivitysnäytölle napsauttamalla Päivitä sivu -painiketta ( $\mathbb{C}$ ) aloitusnäytössä. Jos päivityksiä on saatavilla, "PÄIVITÄ"-painike (**WANGERS)** näkyy korostettuna. Jos sovellukselle on saatavilla päivitys, napsauttamalla PÄIVITÄ-painiketta näet linkin "App Storeen".

\* Laiteohjelmiston päivitys vaatii yhteyden tietokoneeseen.

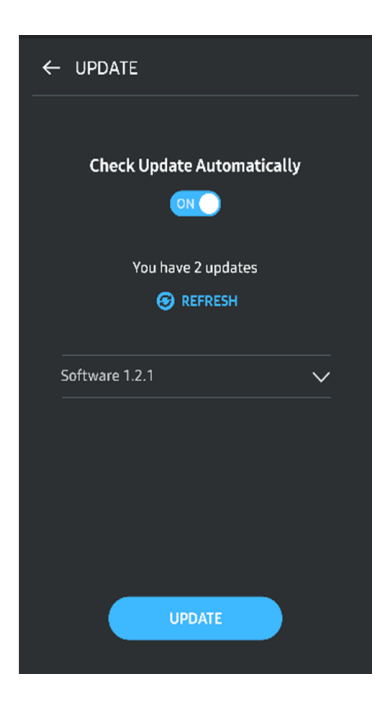

#### **8. "Samsung Portable SSD" -sovelluksen poistaminen Android-laitteesta**

Avaa Android-laitteen Asetukset-sovellus ja napsauta kohtaa Sovellukset tai Sovellusten hallinta. Napauta "Samsung Portable SSD" ja poista asennus.

#### **9. Oletuskielen valitseminen**

Oletuskieli voidaan valita Android-järjestelmän kieliasetuksissa.

\* Polku: Android-sovellukset – Asetukset – Kieli

# <span id="page-21-7"></span><span id="page-21-0"></span>**Varoitus**

Tämän oppaan eri osissa annettujen ohjeiden ja varoitusten noudattamatta jättäminen voi johtaa vahinkoihin, laitteen vahingoittumiseen tai tietojen menettämiseen. Lue opas huolellisesti ennen laitteen käyttöä.

# <span id="page-21-1"></span>**Varmuuskopioi tärkeät tiedot**

Mikään tietokonejärjestelmä ei ole täysin turvallinen. Samsung ei takaa T7 Touchiin tallennettujen tietojen turvallisuutta eikä anna minkäänlaista takuuta tietojen menetystä vastaan. Samsung ei ota mitään vastuuta mistään psyykkisistä ja/tai fyysisistä ja/tai taloudellisista vahingoista tai menetyksistä, joiden syynä on T7 Touchiin tallennettujen tietojen menettäminen ja/tai palauttaminen. Varmuuskopioi aina tärkeät tiedot.

# <span id="page-21-2"></span>**Pidä käyttäjän salasana tallessa**

Koska T7 Touchissa hyödynnetään kehittyneitä salaustekniikoita, käyttäjän tietoihin ei ole mahdollista enää päästä käsiksi, jos salasana unohtuu tai joutuu hukkaan. Kirjoita salasanasi muistiin ja säilytä sitä turvallisessa paikassa. Jos laitetta ei voi käyttää salasanan unohtumisen tai väärän salasanan vuoksi, laite on mahdollista palauttaa käyttöön vain palauttamalla sen tehdasasetukset Samsungin palvelukeskuksen verkkopalvelussa. Laitteen tehdasasetusten palauttaminen johtaa kuitenkin kaikkien käyttäjätietojen täydelliseen menettämiseen. Varmuuskopioi tärkeät tiedot säännöllisesti.

# <span id="page-21-3"></span>**Liitä vain sertifioituihin laitteisiin turvallisuusstandardien mukaisesti**

Tämä laite on suunniteltu noudattamaan turvallisuusstandardien mukaisia virrankulutusrajoituksia. Käytä vain asianmukaisten standardien mukaisia laitteita ja liitäntäportteja.

# <span id="page-21-4"></span>**Varo iskuja ja tärinää**

Älä kohdista laitteeseen voimakkaita iskuja tai tärinää. Ne voivat johtaa toimintahäiriöihin tai tietojen menettämiseen.

# <span id="page-21-5"></span>**Älä pura tai vahingoita laitetta tai poista laitteen merkintöjä**

Älä pura laitetta äläkä vahingoita tai poista laitteessa olevia tarroja tai kylttejä. Jos käyttäjä avaa laitteen kotelon, vahingoittaa koteloa tai poistaa tarran, kaikki takuut mitätöidään. Käänny korjausasioissa aina valtuutetun Samsungin huoltokeskuksen tai muiden Samsungin nimeämien palveluntarjoajien puoleen.

# <span id="page-21-6"></span>**Käytä alkuperäisiä tarvikkeita**

Käytä aina Samsungin sertifioimia alkuperäisiä osia ja tarvikkeita. Samsung ei vastaa laitteelle aiheutuvista vahingoista tai käyttäjätietojen menettämisestä, jotka johtuvat muiden kuin alkuperäisten osien tai tarvikkeiden käytöstä.

# **Käytä ympäristössä, jonka lämpötila ja ilmankosteus ovat sopivat**

Käytä laitetta ympäristössä, jonka lämpötila on 5–35 °C ja ilmankosteus on 10–80 %.

# <span id="page-22-0"></span>**Älä käytä liiallista voimaa kaapelin irrottamiseen**

Älä vedä tai irrota kaapelia voimalla. Yhteys voi muuttua epävakaaksi tai liitin voi vahingoittua.

## <span id="page-22-1"></span>**Suorita virustarkistukset ja asenna päivitykset**

Noudata seuraavia turvaohjeita virustartuntojen estämiseksi.

- Asenna T7 Touchiin liitettyyn tietokoneeseen virustorjuntaohjelma ja suorita virustarkistuksia säännöllisin väliajoin.
- Päivitä käyttöjärjestelmä ja virustorjuntaohjelmisto aina uusimmilla versioilla.
- Kun lataat tiedostoja T7 Touchiin, suorita virustarkistus ennen niiden avaamista.

## <span id="page-22-2"></span>**Puhdista laite**

Suosittelemme, että puhdistat laitteen vain pyyhkimällä sen varovasti pehmeällä liinalla. Älä käytä vettä, kemiallisia aineita tai puhdistusaineita. Ne voivat värjätä tai syövyttää laitteen ulkopinnan ja aiheuttaa tulipalon tai sähköiskun.

# <span id="page-22-3"></span>**Pidä poissa lasten ja eläinten ulottuvilta**

Pienet osat voivat aiheuttaa tukehtumisvaaran. Pidä laite poissa lasten ja eläinten ulottuvilta, jotta lapset tai eläimet eivät voi ottaa laitetta tai sen osia suuhunsa.

# <span id="page-23-0"></span>**UKK**

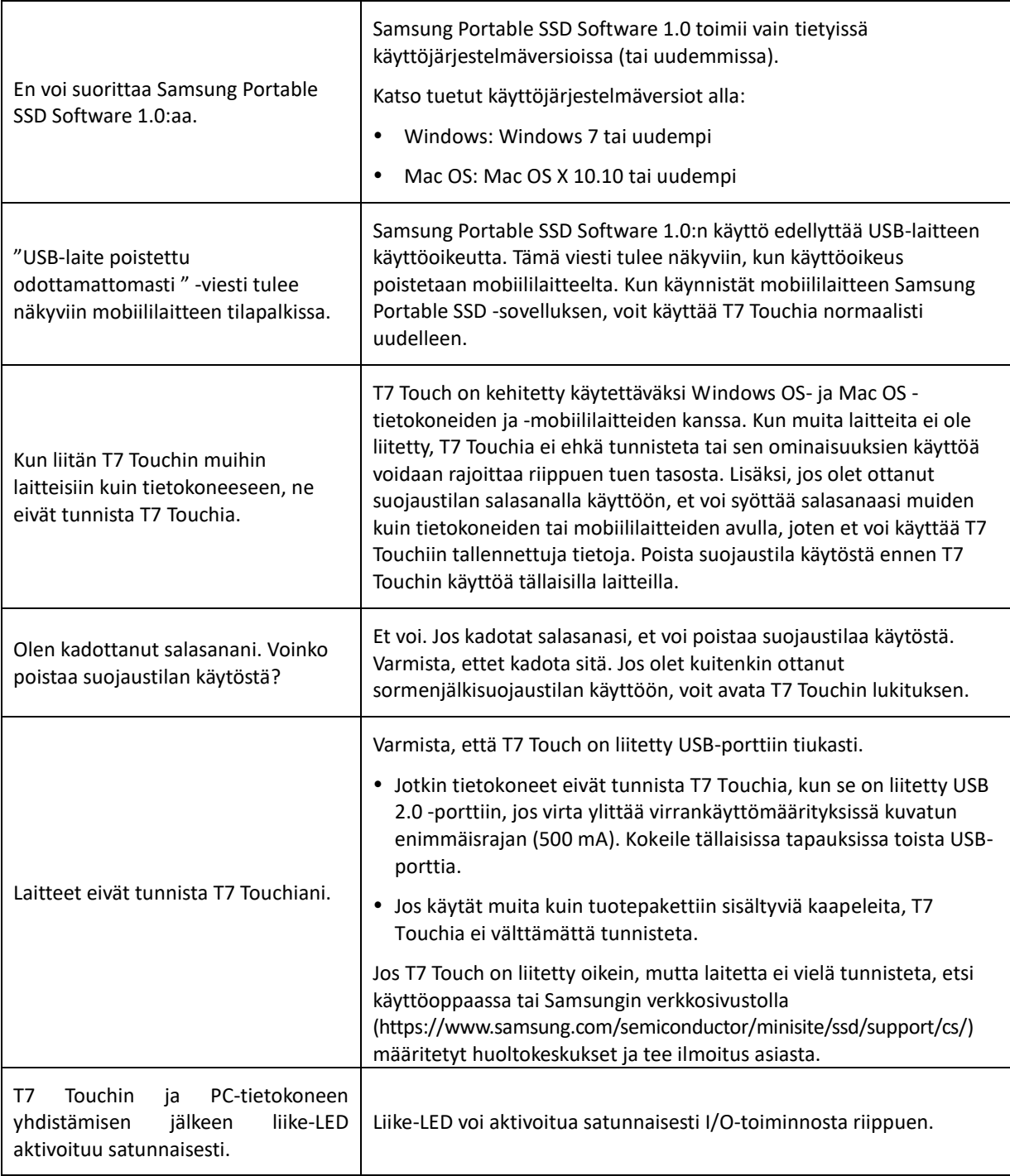

# <span id="page-24-0"></span>**Tuotteen tekniset tiedot ja sertifioinnit**

# <span id="page-24-1"></span>**Tuotteen tekniset tiedot**

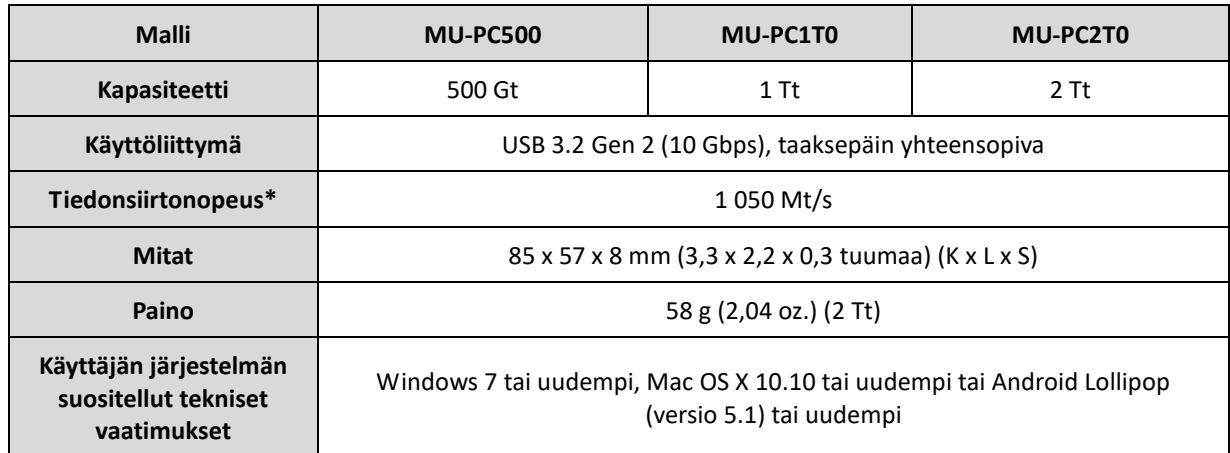

\* Enimmäistiedonsiirtonopeus on mitattu Samsungin sisäisten testistandardien mukaan mukana toimitetulla USB-kaapelilla. Suorituskyky voi vaihdella isäntäkonfiguraation mukaan. Jotta suurin siirtonopeus olisi 1 050 Mt/s, isäntälaitteen ja liitäntäkaapeleiden on tuettava USB 3.2 Gen 2:ta ja UASP-tilan on oltava käytössä.

# <span id="page-24-2"></span>**Säännösten noudattaminen**

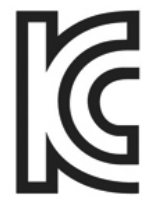

# <span id="page-24-3"></span>**KC (Korean sertifiointi)**

Tunnistusmerkki: katso alta

Nimi: Samsung Electronics Co., Ltd.

Valmistaja/valmistusmaa: Samsung Electronics Co. Ltd / Korean tasavalta

Valmistusvuosi ja -kuukausi: merkitty erikseen

Jännite ja virta / malli: katso alta

Valmistaja: SAMSUNG Electronics Co. Ltd.

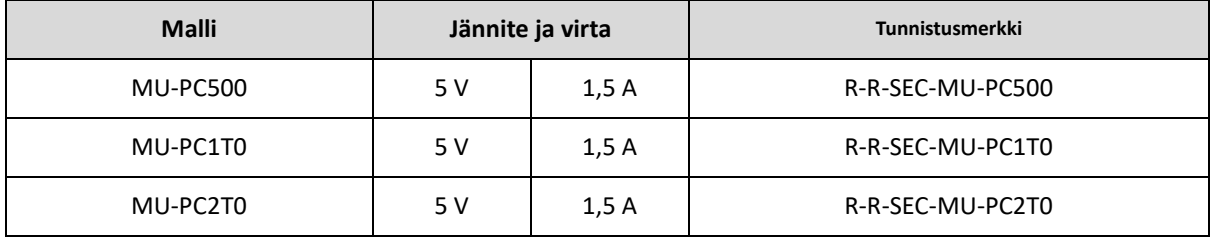

\* Tämä EMC-direktiiviä vastaava, koteihin tarkoitettu (luokan B) laite on tarkoitettu käytettäväksi kotiympäristössä, ja sitä voi käyttää kaikilla alueilla.

# <span id="page-25-2"></span><span id="page-25-0"></span>**FCC (Yhdysvaltain telehallintovirasto)**

Yhdysvaltain telehallintoviraston (FCC) määräykset

Huomaa, että muut kuin määräysten noudattamisesta vastaavan osapuolen erikseen hyväksymät muutokset voivat kumota käyttäjän oikeudet käyttää laitetta.

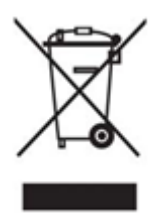

Tämä laite on testattu, ja sen on todettu täyttävän luokan B digitaalisen laitteen ehdot FCC:n CFR-sääntöjen rajoituksia koskevan osan 15 mukaisesti.

Näiden rajoitusten tarkoituksena on estää haitallisten sähkömagneettisten aaltojen säteily, kun laitetta käytetään asuinympäristöissä. Tämä laite kehittää, käyttää ja säteilee radiotaajuista energiaa, ja se voi aiheuttaa häiriöitä langattomaan tietoliikenteeseen, jos sitä ei asenneta ja käytetä ohjeiden mukaisesti. Tietyissä asennusympäristöissä radiotaajuisten häiriöiden esiintymistä ei kuitenkaan voi sulkea pois. Jos radio- tai televisiolähetysten vastaanotossa ilmenee radiotaajuisia häiriöitä, kun laite käynnistetään tai sammutetaan, käyttäjän on estettävä nämä häiriöt jollakin seuraavista toimenpiteistä.

- Säädä vastaanottoantennin suuntaa tai muuta sen paikkaa.
- Lisää laitteen ja vastaanottimen välistä etäisyyttä.
- Kytke vastaanotin ja laite eri virtapiireissä oleviin pistorasioihin.
- Pyydä apua pätevältä radio- tai televisioasentajalta tai jälleenmyyjältä.
- Tämä laite täyttää FCC:n määräysten osan 15 ehdot.
- Tämä laite ei aiheuta sähkömagneettisia häiriöitä.
- Jos laite vastaanottaa häiriöitä, mukaan lukien häiriöitä jotka voivat häiritä laitteen toimintaa, laitetta voidaan käyttää kahdella ehdolla, jotka takaavat sen normaalin toiminnan. Tämä laite on tarkoitettu vain sisäkäyttöön.

\* FCC:n ilmoitus: Huomaa, että muut kuin määräysten noudattamisesta vastaavan osapuolen erikseen hyväksymät muutokset voivat kumota käyttäjän oikeudet käyttää laitetta.

Yksilöllinen tunniste: tarkista tuotteessa olevasta tarrasta

Vastaava osapuoli: Samsung Electronics America QA Lab

19 Chapin Rd. Building D Pine Brook NJ 07058

Puhelin: 1-973-808-6362, faksi: 1-973-808-6361

# <span id="page-25-1"></span>**CE-merkintä (Eurooppalainen vaatimustenmukaisuus)**

Valmistaja ilmoittaa täten, että tämä tuote vastaa / nämä tuotteet vastaavat direktiivien 2014/30/EU, 2014/35/EU ja 2011/65/EU olennaisia vaatimuksia ja muita keskeisiä määräyksiä.

Vain sisäkäyttöön.

#### **EU:n vaatimustenmukaisuuteen liittyvät yhteystiedot**

Samsung Service PO Box 12987, Dublin, Ireland

# **WEEE (Sähkö- ja elektroniikkajäte)**

Tämä merkintä tuotteessa, lisävarusteissa tai kirjallisuudessa kertoo, että tuotetta ja sen sähkötarvikkeita (esim. laturi, kuulokkeet, USB-johto) ei saa hävittää kotitalousjätteenä käyttöiän päätyttyä. Suojele luontoa ja terveyttä toimittamalla käytetyt tuotteet ja varusteet asianmukaiseen keräyspisteeseen, jotta niistä saatavat materiaalit voidaan kierrättää hyötykäyttöön.

Kotitaloudet voivat ottaa yhteyttä jälleenmyyjään tai paikallisiin viranomaisiin selvittääkseen, miten laite voidaan kierrättää luontoa vahingoittamatta.

Yrityskäyttäjät voivat ottaa yhteyttä toimittajaan ja tarkistaa ostosopimuksen ehdot. Tätä tuotetta ja sen sähköisiä varusteita ei saa sekoittaa muun kaupallisen jätteen joukkoon.

### **Innovation, Science and Economic Development Canada**

Tämä luokan B digitaalinen laite vastaa kaikkia Kanadan häiriöitä aiheuttavia laitteita koskevia määräyksiä. ICES‑003-vaatimustenmukaisuustarra CAN ICES-3 (B)/NMB-3(B)